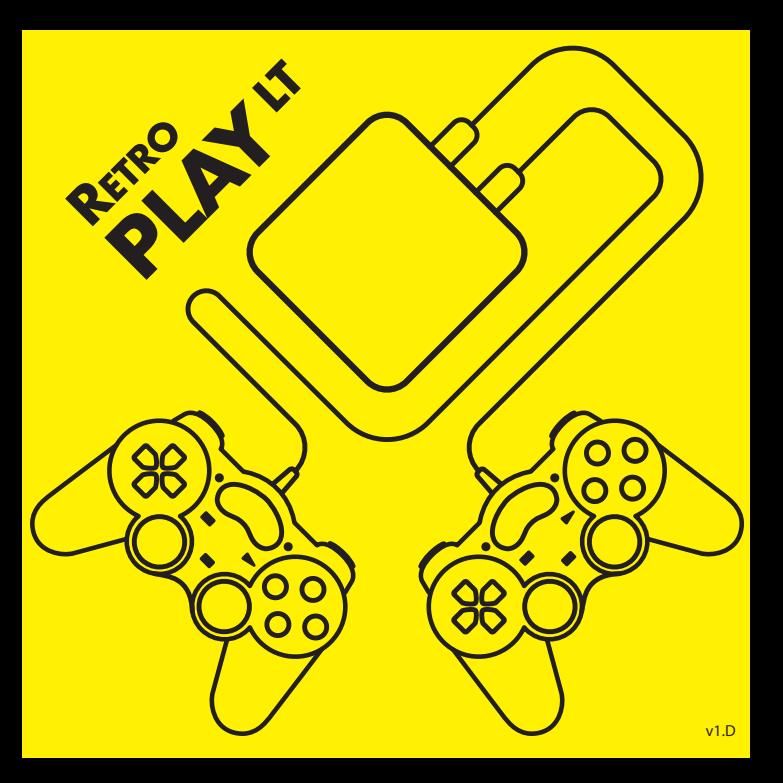

### ) ୨୯<br>୧୯ arathy **RetroPlay LT Control Remoto Adaptador Y X B RETROPLAY A 2 Joysticks Micro SD\* Guía Rápida Cable HDMI**

\* disponible segun versión

### **Características mínimas**

**Accesorios**

para disfrutar al máximo de tu RetroPlay LT

- Conexión a internet  $\bullet$ (no es necesaria para jugar, solamente es necesaria para el sistema Android)
- Televisor/Monitor con entrada HDMI
- Conexión WiFí  $\bullet$

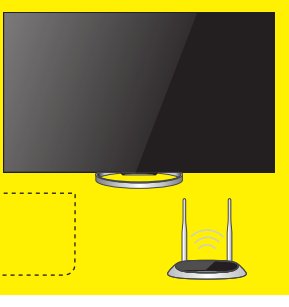

## **1- Conozca su RetroPlay LT**

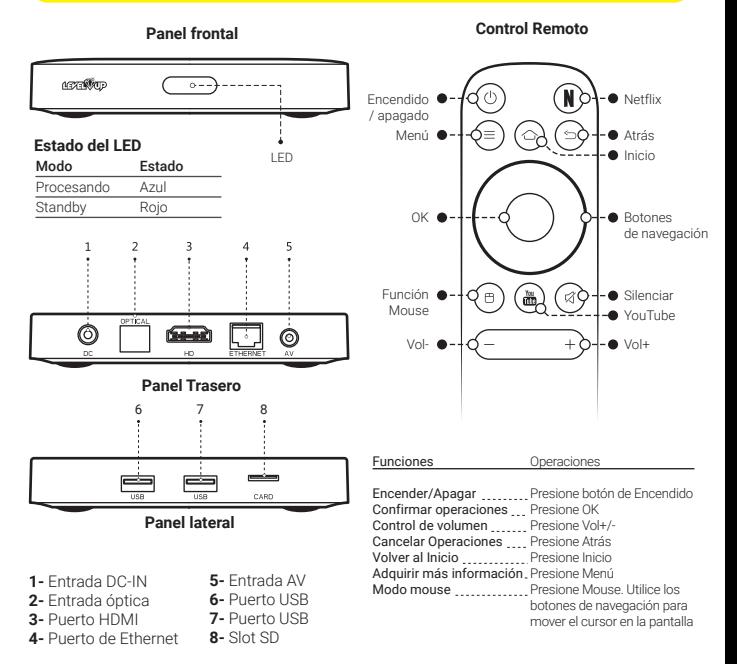

### **2.1 Conexión a su TV**

A. Conecte su RetroPlay LT al televisor a través de un cable HDMI.

B. Ajuste de la señal de TV -Encienda su TV y seleccione la entrada HDMI (en caso de haberlo conectado por este medio).

### **2.2 Conexión a Internet**

- Si utiliza una conexión LAN, conecte su cable de Red al puerto que se encuentra en el panel trasero.

- Si utiliza una conexión WiFi, asegúrese de que su router funcione correctamente.

### **2.3 Conexión a red Eléctrica**

- Por favor, para evitar inconvenientes, utilice el transformador que viene incluido en el envase de su RetroPlay LT.

**Nota:** para proteger su RetroPlay LT y la información almacenada, evite desconectar el transformador cuando el producto esté encendido.

# **2- Inicio 3- Encendido e interfaz**

#### **3.1 Inicio**

- Luego de enchufar su RetroPlay LT, el mismo se iniciará de forma automática en modo Android (a no ser que los joysticks se encuentren conectados), la luz azul de encendido se encenderá, y luego de ver el logo de inicio por unos instantes, aparecerá la pantalla de inicio. El inicio podría demorar, sea paciente.

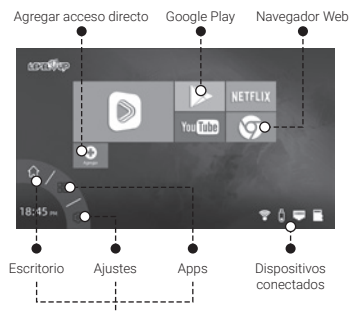

Utilice los botones de navegación Izquierda y Derecha, en su control remoto, para pasar a las distintas secciones de su RetroPlay LT.

Utilice los botones Arriba y Abajo para alternar la navegación entre este menú y la sección superior, de accesos directos.

## **4- Cómo ejecutar el sistema de juegos**

.......

**4.1.** Si se encuentra dentro del sistema Android, apague el equipo.

**4.2.** Asegúrese de que la Tarjeta SD se encuentre colocada en el slot Micro SD.

**4.3.** Encienda el dispositivo. Aparecerá una pantalla que le indicará que conecte por lo menos un joystick para que el sistema de juegos inicie. De no conectar ningún joystick, iniciará el sistema Android.

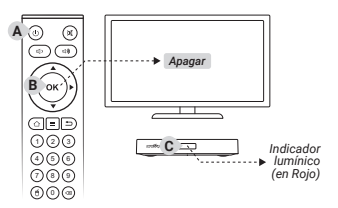

**4.3.** Una vez que conecte el joystick (o ambos joysticks), aguarde unos instantes para que el sistema de juegos inicie. Le recomendamos que mantenga la tarjeta Micro SD colocada en todo momento para evitar perderla/romperla.

*Puertos USB para joysticks*

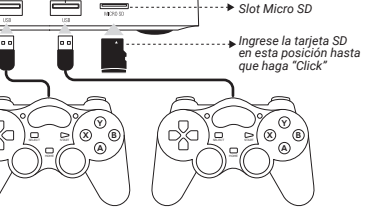

### **Regresar al sistema Android**

Simplemente inicie el dispositivo sin los joysticks conectados para iniciar en modo Android. También puede optar por remover la tarjeta Micro SD del dispositivo e iniciar sin esta.

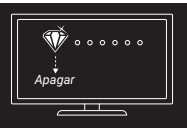

### **5- Conozca su Joystick**

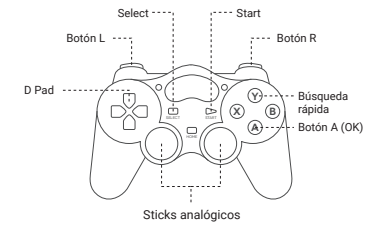

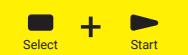

Dentro del juego podrá acceder al menú de opciones presionando simultáneamente los Botones *Start* y *Select*; a través de este menú usted podrá cambiar la asignación de los botones del joystick, cerrar el juego o crear un punto de guardado instantáneo del juego. Tenga en cuenta que no todas las plataformas poseen la opción de guardado instantáneo.

### **6- Ejecutar un juego**

**6.1.** Navegue hacia la derecha buscando la plataforma deseada y una vez posicionado en la misma desplácese hace abajo para seleccionar el juego deseado. También podrá realizar una búsqueda por título oprimiendo el botón *Y,* escribiendo el nombre del título deseado y luego presionando el Botón *Start* (tenga en cuenta que la búsqueda es por consola).

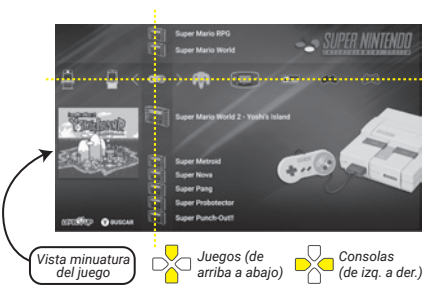

**6.2.** Una vez seleccionado el juego deseado, oprima el botón *A* y a continuación presione nuevamente el botón *A* en el ítem *iniciar* y el juego se ejecutará.

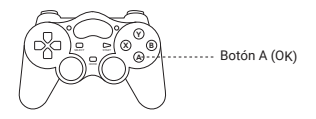

# **7- Cambiar la acción de los botones**

Dentro de cada plataforma o dentro de cada juego usted podrá cambiar el funcionamiento de los botones determinando qué acción los mismos ejecutarán:

**7.1.** Una vez dentro de un juego, oprima simultáneamente los botones *Start* y *Select*.

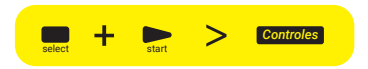

**7.2.** En el menú diríjase a la opción *Controles* y oprima el Botón *A*.

**7.3.** Diríjase hacia abajo y verá la función asignada a cada botón del joystick 1 y al joystick 2.

**7.4.** Para cambiar la acción de cada botón, seleccione el botón deseado y oprima hacia la derecha o izquierda para ver la acciones disponibles. Tenga cuidado ya que todas las funciones se encuentran asignadas y si solo cambia el funcionamiento de 1 botón, el mismo en determinadas plataformas se encontrara repetido.

**7.5.** Luego de configurar las acciones de los botones deseadas puede guardar la misma para que el juego desde la opción Guardar Controles para el Juego oprimiendo el Botón A. Luego de esto cada vez que ejecute el juego la configuración personalizada se cargará automáticamente.

# 8- Configuración general (sistema Android)

#### **8.1 Conexión a Internet**

#### **WiFi**

Vaya a *Ajustes > Red e Internet > Wifi*. A continuación, seleccione el Router disponible y confirme la conexión mediante la contraseña.

**Nota:** Desconecte el cable de red cuando quiera utilizar la conexión WiFi.

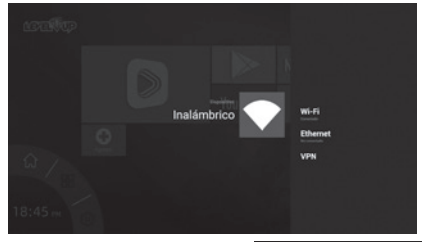

### **LAN**

Conecte su RetroPlay LT al router mediante un cable de LAN. Vaya a *Ajustes > Red e Internet > Cable.*

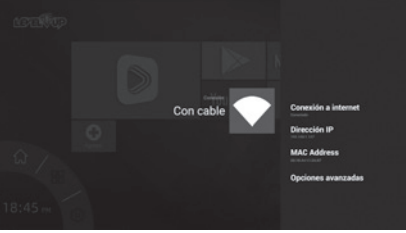

# **9- Aiustes**

### **9.1 Diríjase a ajustes**

En este menú podrá, además de configurar su conexión a internet (ver punto 4), configurar su *cuenta de Google*, con la cual podrá descargar, desde Google Play, las apps que desee (ver punto 6).

También podrá encontrar *Ajustes de aplicaciones* y *Preferencias del dispositivo*.

### **9.2 Preferencias del dispositivo**

En este submenú encontrará los ajustes básicos de su dispositivo, tales como *Sonido*, *Fecha y hora*, *Idioma*, *Configuración de teclado* y *Accesibilidad*.

La última opción listada en este submenú, *Recuperar*, le servirá para llevar a cabo un reinicio de fábrica en su RetroPlay LT.

### **9.3 Reinicio de Fábrica**

Para reiniciar el dispositivo al estado de fábrica, seleccione la opción *Recuperar* y luego siga los pasos en pantalla. **Tenga en cuenta que, si accede a hacer el recupero, todos los ajustes de configuración que ha hecho se borrarán, inclusive las apps que ha instalado.**

# **10- Aplicaciones**

### **10.1 Descargar de Aplicaciones**

Vaya al *Google Play*, agregue su cuenta (en caso de no haberla configurado anteriormente) y busque le App que desee.

Luego simplemente presione en el botón de descarga y aguarde a que se complete el proceso.

Tenga en cuenta que solo aparecerán las Apps que sean compatibles con su dispositivo Android.

#### **10.2 Desinstalar Aplicaciones**

Vaya a *Apps*, *Ajustes* > *Aplicaciones*, luego seleccione la aplicación que desea remover y oprima la opción desinstalar.

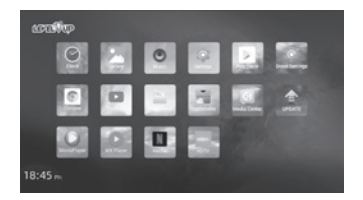

Puede que algunas Apps preinstaladas de fábrica no puedan borrarse.

# **11- Gestión de archivos**

#### **11.1 Administrador de archivos**

Abra el administrador de archivos para manipular los archivos de los medios externos que conecte a su RetroPlay LT.

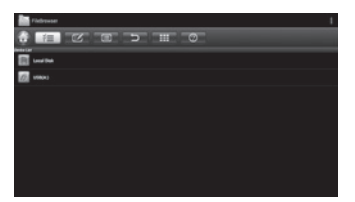

### **11.2 Lectura de un pendrive**

Coloque el pendrive, o cualquier otro dispositivo de almacenamiento USB, en el puerto USB de su RetroPlay LT. Aparecerá una unidad llamada "Disco local" en la esquina superior izquierda del Administrador de archivos. Presione sobre esta para ingresar al dispositivo de almacenamiento.

### **11.3 Lectura de una tarjeta Micro SD**

El procedimiento es igual al de colocar un pendrive. Al colocar la tarjeta Micro SD, evite forzar la misma porque podría dañarla.

# **12- Especificaciones**

#### **Características:**

- Android 9.1
- Chipset: Amlogic S905
- CPU: Quadcore Cortex A53
- Ram: 1GB DDR3
- Flash: 8GB NAND
- WIFI 802.11b/g/n
- 2 Puertos USB
- Slot MicroSD
- Puerto Ethernet
- Salida SPDIF
- Salida AV
- Salida HDMI (Hasta 4K)

### **Funciones:**

- Media player
- YouTube
- Netflix
- Play Store
- Google Chrome
- File manager
- Facebook
- TV Center
- PPPoE
- Movie player

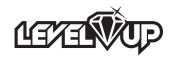

# **Problemas y soluciones**

**1. Problema:** El RetroPlay LT no lanza el sistema de juegos.

**A.** Asegúrese de que el equipo se encuentre apagado, con la luz roja en su parte delantera y que la tarjeta SD se encuentre correctamente insertada en el equipo.

**B.** Desconecte el cable de alimentación del equipo, inserte nuevamente la tarjeta SD y conecte nuevamente el RetroPlay LT a la red eléctrica. De esta manera, y habiendo conectado el joystick (o ambos joysticks) al puerto USB, tendría que lanzar directamente el sistema de juegos sin la necesidad de oprimir el botón Power del control remoto.

**C.** Si continua sin poder observar el sistema de juegos, desconecte la alimentación del equipo, inserte la memoria SD, oprima y mantenga oprimido el botón Reset en la parte inferior del RetroPlay LT mediante un clip o un alfiler, con el reset oprimido conecte la alimentación del equipo (siga manteniendo el botón reset) luego de unos segundos usted podrá ver la pantalla de inicialización de juegos en este momento suelte el botón reset del equipo. En la próxima ejecución del sistema usted podrá utilizar las metodologías A y B antes descriptas.

**2. Problema:** Varios botones realizan la misma acción.

Una vez dentro del juego en cuestión, diríjase al menú mediante la presión simultánea de los botones Start y Select. Diríjase a la opción Controles y luego a la opción *Borrar controles personalizados para el juego*.

- **3. Problema:** El control remoto no funciona en el modo videojuego. Su control remoto no tiene funciones establecidas dentro del modo videojuego, solo funcionará en el modo Android.
- **4. Problema:** la salida analógica de audio y video no funciona en el modo videojuego. La salida analógica solo funciona en el modo Android.

- Muchos de los juegos contenidos en el producto fueron lanzados previos a que apareciera el sistema de clasificación de videojuegos que se denomina ESRB (que es la encargada de **ADVERTENCIAS**<br>- Muchos de los juegos contenidos en el producto fueron lanzados previos a que apareciera el<br>sistema de clasificación de videojuegos que se denomina ESRB (que es la encargada de<br>definir las edades para los q adulto ya que algunos juegos podrían contener escenas de violencia, gore, o lenguaje no apropiado para menores.

- No borre y/o utilice la memoria SD con otro fin. Esto podría corromper el sistema de juegos.

- Si se encuentran los 2 joysticks conectados, solamente uno de ellos podrá acceder al menú de emulación oprimiendo *start* y *select* simultáneamente.

- Si utiliza joysticks inalámbricos, deberá reemplazar la letra *A* por la letra *X* en todos los métodos descriptos en el manual.

- Si desea utilizar Netflix, dentro del sistema Android, le será indispensable un mouse inalámbrico o un teclado (no incluidos), ya que esta app no puede ser utilizada con el control remoto ni con los joysticks.

Las actualizaciones de Netflix y Youtube se realizan mediante la aplicación APtoide (preinstalada).

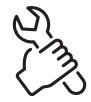

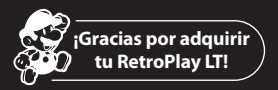

### **Estamos felices de que hayas encontrado lo que estabas buscando.**

Este producto utiliza al máximo su poder de procesamiento con la mas avanzada compilación de Linux para darte la mejor consola emuladora del mercado.

En esta version podrás jugar juegos de: **Arcade** Games / **FBA Alpha** / **MAME / N64**: Nintendo 64 / **NES**: Family Game / **SFC**: Super Nintendo / **GBA**: Game Boy Advance / **GBC**: Game Boy Color / **SG**: Sega Genesis / **S32X**: Sega 32X / **GG**: Game Gear / **Atari 2600**

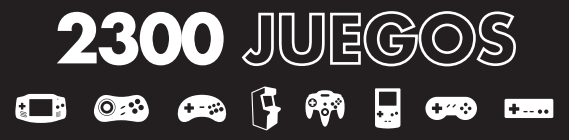

Ingresá en nuestra página web para ver la lista completa **levelupworld.com/consolas-retro/retroplay-lt**

*Nuestro objetivo es que siempre estés satisfecho, por eso armamos lo que para nosotros es la lista mas completa y divertida de juegos que alguna vez hayamos querido tener. Esperamos que disfrutes tanto de este producto como nosotros de haberlo hecho.* 

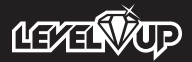